## **+ espaço ILIMITADO no OneDrive** Office 365 Grátis

**Oferta para estudantes da utad!!**

Inclui as versões 2016 das aplicações do Office para PC ou Mac, tablets e smartphones

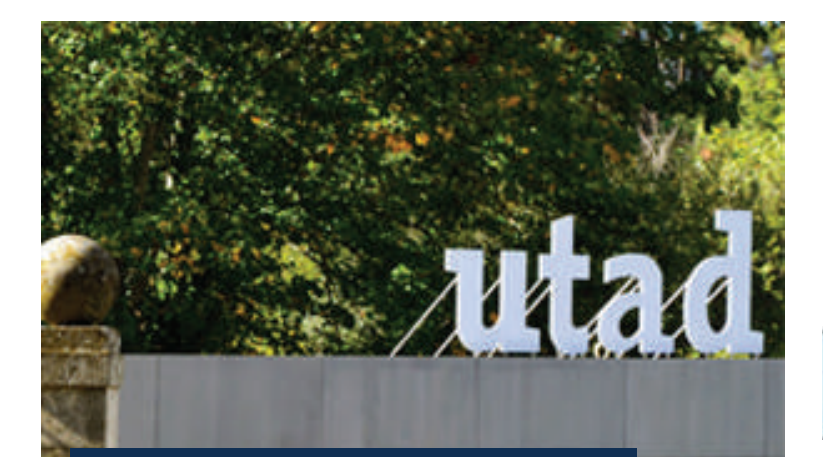

## SIDE

acompanha para sempre.

O sistema de Informação de Apoio ao Ensino (SIDE) é uma plataforma para apoiar alunos e docentes nas atividades curriculares de um qualquer curso. Como Aluno podes encontrar uma variedade de informação como por exemplo o teu horário das aulas, os teus professores e ainda informação que provém da atividade das aulas, o horário de atendimento dos docentes, avisos, objetivos, programa previsto, método de avaliação, datas das avaliações, etc..

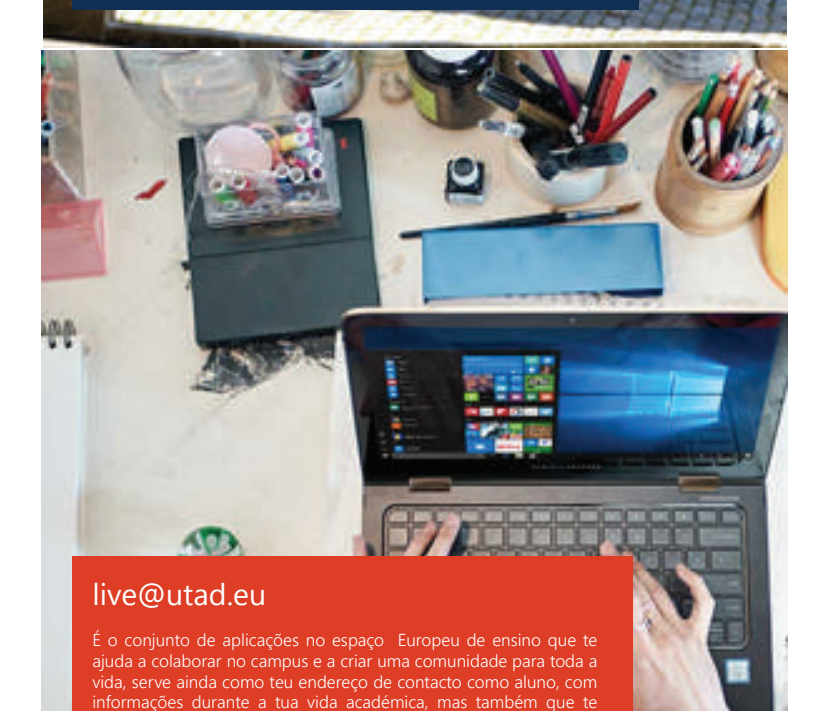

## **Como Configurares**

- 1 Vai a http:://side.utad.pt Escolhe o teu curso
- 2 Coloca o teu login de aluno (alxxxxx)**\*** e a password que foi fornecida na UTAD
- 3 Na mensagem de Bem-Vindo aparece o texto

*"Activa a conta live@utad.eu no espaço europeu de ensino"* 

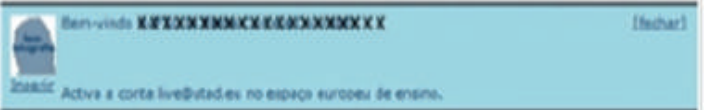

*clica na mensagem e segue as instruções que vão aparecendo até ao fim* 

## **Caso não apareça a mensagem**

Vai à barra de menus em - Serviços Serviços para alunos Inscrições nas turmas Registos nas Unidade Curriculares

Escolhe o ano curricular e o ano prioritário, seleciona e valida as unidades curriculares a que te matriculaste na UTAD - 1º semestre e 2º semestre;

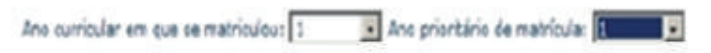

*Efectua o Logout no SIDE*

- 4 Acede novamente ao SIDE, e repete o ponto 3
- 5 Após ativado o correio eletrónico vai ao endereço WEB

http://mail.utad.eu

Coloca alxxxxx@alunos.utad.pt e a tua password do SIDE